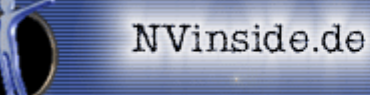

## **MS Windows XP – Überwachungsfunktionen**

- **WindowsUpdate** das WindowsUpdate schickt Informationen über den PC an Microsoft um eventuell in Frage kommende Updates zu ermitteln, was allerdings genau übermittelt wird ist nicht klar …
- **Automatische Fehlerbenachrichtigung** die automatische Fehlerbenachrichtigung sendet eine eMail an Microsoft wenn ein Fehler oder Programmabsturz im System aufgetreten ist, damit die Entwickler sich diesem Problem annehmen können, was allerdings genau übermittelt wird ist nicht klar …
- **Uhrzeitsynchronisation** die Uhrzeitsynchronisation fragt über einen Internetserver die aktuelle Uhrzeit ab und gleicht damit die interne Systemuhr der Zeit des Servers an, was allerdings genau übermittelt wird ist nicht klar …
- **MediaPlayer** der MediaPlayer hat einige integrierte und standardmäßig aktivierte Funktionen, für deren Benutzung eine Kontaktaufnahme mit Microsoft unerlässlich ist, auf die man aber in den meisten Fällen ohne weiteres verzichten kann und auch sollte …
- **Internet Explorer** der Internet Explorer ist schon von Haus aus für eine Kontaktaufnahme mit Microsoft prädestiniert, da für seine Nutzung eine Internetverbindung eigentlich Vorraussetzung ist und der Browser somit normalerweise in keiner Firewall gesperrt ist (außer es wird ein Konkurrenzprodukt bevorzugt) und alleine schon deswegen sollten alle vorhandenen Optionen zur Kontaktaufnahme unterbunden werden …
- **ALEXA deaktivieren** ALEXA ist eine Art Spyware und überwacht das komplette Surfverhalten des Users um die so genannten "Verwandten Links" zu finden. Dabei werden unter anderem die IP-Adresse, die vollständige URL der besuchten Seiten, allgemeine Informationen über den Browser, eine eindeutige ALEXA-Cookie-Nummer und der Zeitpunkt der Aufzeichnung an Microsoft übertragen …
- **MS Benutzer entfernen** Microsoft hat einen so genannten Support-User fest ins System integriert, der über die Remote-Funktion auf den Rechner Zugriff hat. Ob und in welche Umfang Microsoft über diesen Account wirklich Zugriff auf das System hat ist allerdings nicht klar …
- **Messenger entfernen** wer den Messenger nicht benötigt, sollte ihn komplett entfernen, da auch dieser Daten an Microsoft sendet - selbst wenn er nicht genutzt wird. Wer sich nicht sicher ist, ob er den Messenger später einmal benötigen sollte, kann auch einfach die Datei msmsg.exe im Ordner WINDOWS\MESSENGER in msmsg.exealt umbenennen – damit wird der Messenger deaktiviert …
- **RegDone ausführen** bei jeder Verbindung mit dem Internet wird das System von einem "Roboter" von Microsoft überprüft und das so lange, bis der RegDone-Wert in der Registry auf 1 gesetzt ist - das geschieht normalerweise mit dem ersten WindowsUpdate. Welche Daten der "Roboter" allerdings abfragt und an Microsoft übermittelt ist nicht klar …
- **MS Firewall deaktivieren** die integrierte Firewall sollte unter allen Umständen deaktiviert werden, da sie ziemlich sicher keinerlei Verbindungen zu Microsoft blockieren wird, selbst wenn dies erwünscht sein sollte. Eine empfehlenswerte Firewall ist entweder Norton Personal Firewall 2002 oder die Tiny Personal Firewall 2.0 (Freeware) …
- **Aktivierung testen** mittels dieses Befehls kann man überprüfen, ob die Windowsinstallation bereits Aktiviert ist oder nicht. Während der Eingabe des Befehls sollte man nicht online sein, da sonst Daten an Microsoft übertragen werden …
- **DSL Optimierung** mittels diesen Einstellungen kann man auch unter Windows XP nochmals einiges aus seiner DSL-Verbindung herausholen, da diese standardmäßig mit angezogener Handbremse konfiguriert wird …
- **Gemeinsame Dateien "entfernen"** im Explorer und auch im Netzwerk werden Verknüpfungen zu den so genannten Gemeinsamen Dateien angezeigt, mittels denen man auf alle Eigene Dateien-Ordner und alle Shared-Ordner aller Benutzer-Konten dieses Computers zugreifen kann …

# **MS Windows XP – Überwachungsfunktionen DEAKTIVIEREN**

**WindowsUpdate** – Systemsteuerung > System > Erweitert >

- Automatisches Update = AUS
- **Automatische Fehlerbenachrichtigung**  Systemsteuerung > System > Erweitert > Fehlerberichterstattung >
	- Fehlerberichterstattung deaktivieren = AN
	- Aber bei kritischen Fehlern benachrichtigen = AUS

**Uhrzeitsynchronisation** – Systemsteuerung > Datum und Uhrzeit > Internetzeit >

• Automatisch mit einem Internetzeitserver synchronisieren =  $AUS$ 

**MediaPlayer** - Extras > Optionen > Player >

- Codecs automatisch downloaden = AUS
- Identifikation des Players durch Internetsites zulassen = AUS
- Lizenzen automatisch erwerben = AUS

**Internet Explorer** - Extras > Internetoptionen > Erweitert >

- Passives FTP verwenden = AN (wenn DSL vorhanden)
- Automatische Überprüfung auf Aktualisierung von Internet Explorer = AUS
- Integrierte Windows Authentifizierung aktivieren = AUS

#### **ALEXA deaktivieren**

• Start > Ausführen  $\rightarrow$  Regedit >

HKEY\_LOKAL\_MACHINE\Software\Microsoft\Internet Explorer\Extensions\c95fe080-8f5d-112d-a20b-00aa003c157a → Extensions samt Unterordnern löschen

#### **MS Benutzer entfernen**

• Systemsteuerung > Verwaltung > Computerverwaltung > Lokale Benutzer und Gruppen > Benutzer > MS-Supportuser  $\rightarrow$  löschen

#### **Messenger entfernen**

• Start > Ausführen  $\rightarrow$  RunDLL32 advpack.dll,LaunchINFSection %windir%\INF\msmsgs.inf,BLC.Remove

#### **RegDone ausführen**

• Start > Ausführen  $\rightarrow$  Regedit > HKEY\_LOCAL\_MACHNE\Software\Microsoft\WindowsNT\Current Version  $\rightarrow$  RegDone = 1

**MS Firewall deaktivieren** - Systemsteuerung > Netzwerkverbindungen > Eigenschaften der benutzten

Internetverbindungen > Erweitert >

 $\bullet$  Internetverbindungsfirewall = AUS

## **Aktivierung testen**

• Start > Ausführen  $\rightarrow$  %systemroot%\system32\oobe\msoobe.exe /a

## **DSL Optimierung**

Start > Ausführen  $\rightarrow$  apedit.msc > Computerkonfiguration > Administrative Vorlagen > Netzwerk > OoS-Paketplaner > Reservierbare Bandbreite einschränken > Aktiviert  $\rightarrow$  Bandbreitenlimit(%) auf 0 setzen

#### **Gemeinsame Dateien "entfernen"**

• Start > Ausführen  $\rightarrow$  Regedit >

HKEY\_LOCAL\_MACHNE\Software\Microsoft\Windows\Current Version\Explorer\MyComputer\NameSpace\ DelegateFolders → {59031a47-3f72-44a7-89c5-5595fe6b30ee} komplett löschen

## **Sonstiges**

- Systemsteuerung > Verwaltung > Dienste > Automatisches Update -> Starttyp = Deaktiviert
- Systemsteuerung > Verwaltung > Dienste > Fehlerberichterstattung -> Starttyp = Deaktiviert
- Start > Ausführen  $\rightarrow$  regsvr32.exe /u %windir%\system32\regwizc.dll
- Start > Ausführen ‡ regsvr32.exe /u %windir%\system32\licdll.dll
- msoobe.exe Port 2869  $\rightarrow$  in zusätzlich installierter Firewall sperren